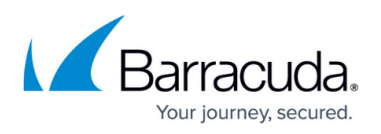

## **How To Resolve Unable To Manually Assign Owner To PST File Error PDD00007**

<https://campus.barracuda.com/doc/71862829/>

This article refers to the Barracuda PST Enterprise version 5.1 or later.

When attempting to manually assign an owner to a PST file you get the following error:

"Assigned owner successfully to 0 PSTs, unable to assign to 1 PSTs"

The **PSTEnterprise.log** file shows the following error when attempting to assign the owner:

2017-08-01 14:38:45.1085 27: AssignMailbox assigning determined mailbox 'Surname, Firstname' to PST 'c:\archive.pst' 2017-08-01 14:38:45.1085 27: Trace : -> Started call [PSTDataDiscovery.CreateMailboxRowFromCommonPSTFile(session)] 2017-08-01 14:38:45.1085 27: INFO :PSTDataDiscovery:CreateMailboxRowFromCommonPSTFile() - searching for existing row using SMTP 'user@barracuda.com' and DN '/o=cuda/ou=external (fydibohf25spdlt)/cn=recipients/cn=user1234' 2017-08-01 14:38:45.1085 27: PSTDataDiscovery, Error Code:PDD00007 ,CreateMailboxRowFromCommonPSTFile found 2 rows in PSTMailbox for mailbox '/o=cuda/ou=external (fydibohf25spdlt)/cn=recipients/cn=user1234' 2017-08-01 14:38:45.1085 27: Trace : <- Completed call [PSTDataDiscovery.CreateMailboxRowFromCommonPSTFile(session)] 2017-08-01 14:38:45.1085 27: AssignMailboxCommon failed to create the mailbox row, failing assignment

The owner assignment fails are there two entries for the owner's mailbox in the SQL database. This could occur if the mailbox has been migrated from on-premises to Office 365 and thus its mailbox DN has changed but the SMTP address is the same. In earlier product versions, this may have resulted in multiple entries in the table for the same mailbox.

To resolve the issue:

- 1. In SQL Management Studio, connect to the PST Enterprise SQL instance.
- 2. Run the following query:
	- **SELECT [ID], [SMTPEmailAddress], [MailboxDN] FROM [PSTMailbox] WHERE [SMTPEmailAddress]='***'*

where is the SMTP address of the user in question (e.g. in the above logging example **user@barracuda.com**)

3. The select statement returns two rows, for example:

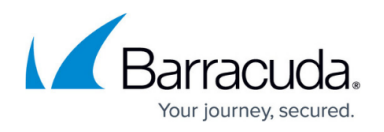

[ID]=3, [SMTPEmailAddress]= user@barracuda.com, [MailboxDN]=/o=myserver/ou=Exchange Administrative...

[ID]=7, [SMTPEmailAddress]= user@barracuda.com, [MailboxDN]=/o=ExchangeLabs... In this example,  $ID=3$  is the old on-premises mailbox DN and  $ID=7$  is the new mailbox DN once the mailbox was migrated to Office 365.

4. Any PSTs assigned to the old on-premises mailbox DN (not containing **ExchangeLabs**), need to be reassigned to the new mailbox DN (containing **ExchangeLabs**). Run an UPDATE statement to replace the old ID with the new ID:

**UPDATE [PSTFile] SET [PSTMailbox\_id]=<***Old\_ID>* **WHERE [PSTMailbox\_id]=** where is the ID for the old on-premises mailbox DN and is the ID for the 365 mailbox DN In the previous example,  $ID=3$  is the old mailbox DN and needs to be replaced by the new mailbox DN which is ID=7, so the statement would be: **UPDATE [PSTFile] SET [PSTMailbox\_id]=7 WHERE [PSTMailbox\_id]=3**

5. Now delete the entry for the old on-premises mailbox DN from the table: **DELETE FROM [PSTMailbox] WHERE [ID]=<***Old\_ID>* where is the ID for the old on-premises mailbox DN In the previous example, ID=3 is the old mailbox DN, so the statement would be: **DELETE FROM [PSTMailbox] WHERE [ID]=3**

You can now assign the PST file manually to the correct mailbox through the PST Enterprise administration website.

## Barracuda PST Enterprise

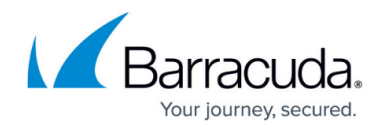

© Barracuda Networks Inc., 2020 The information contained within this document is confidential and proprietary to Barracuda Networks Inc. No portion of this document may be copied, distributed, publicized or used for other than internal documentary purposes without the written consent of an official representative of Barracuda Networks Inc. All specifications are subject to change without notice. Barracuda Networks Inc. assumes no responsibility for any inaccuracies in this document. Barracuda Networks Inc. reserves the right to change, modify, transfer, or otherwise revise this publication without notice.